# Darbo pradžia

Daugiau informacijos apie HP produktus ir paslaugas ieškokite HP svetainėje adresu http://www.hp.com.

© Copyright 2010 Hewlett-Packard Development Company, L.P.

"Windows" ir "Windows Vista" yra JAV registruotieji "Microsoft Corporation" prekės ženklai.

Čia pateikta informacija gali būti pakeista apie tai nepranešus. Vienintelės produktų ir paslaugų garantijos yra išdėstytos raštiškuose garantijų patvirtinimuose, pateikiamuose su tam tikrais produktais ir paslaugomis. Nė vienas iš išdėstytų dalykų negali būti laikomas papildoma garantija. Bendrovė HP neprisiima atsakomybės už šio dokumento technines ar redagavimo klaidas ar praleidimus.

Dalies numeris: 601876-E21

### Vartotojo vadovai

HP yra pasižadėjusi sumažinti mūsų gaminių poveikį aplinkai. Todėl mes teikiame vartotojo vadovus ir žinių centrus kompiuterio standžiajame diske esančiame skyriuje .. Žinynas ir palaikymas". Papildoma palaikymo medžiaga ir vartotojo vadovų atnaujinimai pateikiami žiniatinklyje.

#### Sistemos "Windows" naudotojams

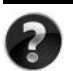

Ieškote daugiau vartotojo vadovų? Jie yra kompiuteryje. Spustelėkite: **Pradėti > Žinynas ir palaikymas > Vartotojo vadovai**

#### Sistemos "Linux" naudotojams

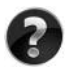

Ieškote daugiau vartotojo vadovų? Juos galite rasti diske *User Guides* (Vartotojo vadovai), pateikiamame su kompiuteriu.

### Prenumeratos paslaugos nešiojamajam verslo kompiuteriui

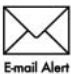

Naudodami naujausias tvarkykles, pataisas ir pranešimus užtikrinkite, kad turėtumėte naujausią šio produkto versiją. Registruokitės dabar šiuo adresu Emgil Alert www.hp.com/go/alerts, kad gautumėte įspėjamuosius pranešimus el. paštu.

### Galutinio vartotojo licencinė sutartis (EULA)

ĮDIEGDAMI, KOPIJUODAMI, ATSISIŲSDAMI AR KITAIP NAUDODAMI BET KURĮ PROGRAMINĖS ĮRANGOS PRODUKTĄ, IŠ ANKSTO ĮDIEGTĄ ŠIAME KOMPIUTERYJE, SUTINKATE LAIKYTIS HP EULA GALUTINIO VARTOTOJO LICENCINĖS SUTARTIES SĄLYGŲ. JEI NESUTINKATE SU ŠIOMIS LICENCIJOS SĄLYGOMIS, VIENINTELIS SPRENDIMO BŪDAS, KURIUO GALITE PASINAUDOTI, YRA GRĄŽINTI VISĄ NENAUDOTĄ PRODUKTĄ (APARATŪRĄ IR PROGRAMINĘ ĮRANGĄ) PER 14 DIENŲ, KAD JUMS BŪTŲ GRĄŽINTI PINIGAI PAGAL VIETOS, KURIOJE PIRKOTE, PINIGŲ GRĄŽINIMO TAISYKLES. Dėl bet kokios papildomos informacijos arba prašymų kompensuoti kompiuterio įsigijimo išlaidas kreipkitės į vietinį pardavimo punktą (pardavėją).

### Kaip susisiekti su techninės priežiūros tarnyba

Jei vartotojo vadove arba žinių centre pateikiamos informacijos nepakanka atsakyti į jūsų klausimus, galite kreiptis į HP techninės priežiūros tarnybą šiuo adresu:

www.hp.com/go/contactHP

Ten galėsite:

Pasikalbėti tinkle su HP techniku.

✎ Jei techninė pagalba neteikiama tam tikra kalba, ji teikiama anglų kalba.

- El. paštu išsiųsti HP techninės priežiūros tarnybai laišką.
- Susirasti HP techninės priežiūros tarnybų telefono numerius visame pasaulyje.
- Susirasti HP paslaugų centrą.

# Serijos numerio etiketės informacija

Serijos numerio etiketėje, esančioje kompiuterio apačioje, pateikiama svarbi informacija, kurios gali prireikti kreipiantis techninės pagalbos.

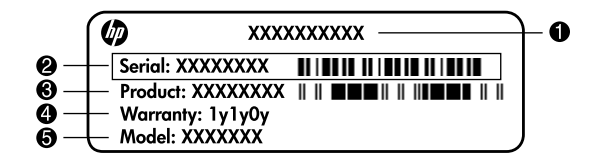

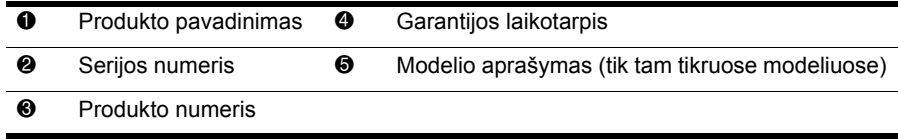

### Garantijos informacija

Aiškiai išreikštą jūsų gaminiui taikomą HP ribotą garantiją galite rasti kompiuterio pradžios meniu ir dėžėje esančiame CD / DVD diske. Kai kuriose šalyse (regionuose) dėžėje gali būti pateikiama išspausdinta HP ribotos garantijos versija. Tose šalyse (regionuose), kur garantija nepateikiama spausdintu formatu, galite užsisakyti spausdintą kopiją iš www.hp.com/go/orderdocuments arba parašyti:

Šiaurės Amerika:

Hewlett Packard, MS POD, 11311 Chinden Blvd, Boise, ID 83714, USA

Europa, Vidurio Rytų šalys, Afrika:

Hewlett-Packard, POD, Via G. Di Vittorio, 9, 20063, Cernusco s/Naviglio (MI), Italy Ramiojo vandenyno regiono Azijos šalys:

Hewlett-Packard, POD, P.O. Box 200, Alexandra Post Office, Singapore 911507 Nurodykite savo produkto numerį, garantijos laikotarpį (nurodytą serijos numerio etiketėje), vardą, pavardę ir pašto adresą.

# Pagrindinė sąranka

# 1 lišpakuokite dėžę

✎Skirtingo modelio kompiuterių spalva, ypatybės ir parinktys gali skirtis. Šiame vadove pateikiamos iliustracijos gali skirtis nuo jūsų kompiuterio.

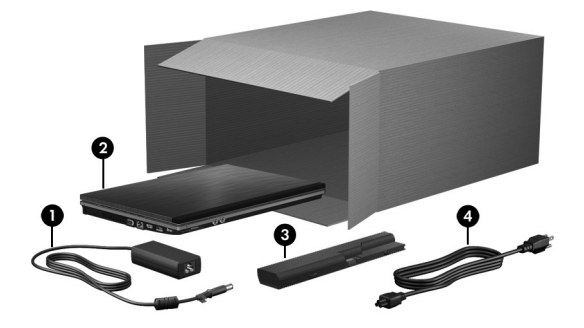

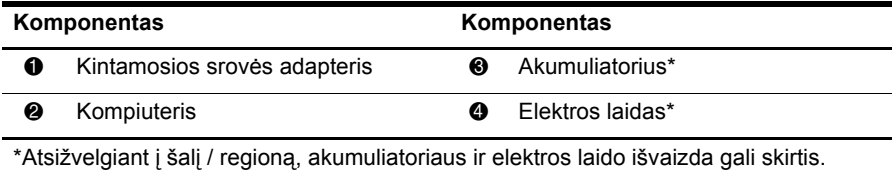

# 2 **Įdėkite akumuliatori**ų

A PERSPEJIMAS! Kad išvengtumėte galimų saugumo problemų, naudokite tik su kompiuteriu pateiktą kintamosios srovės adapterį ar akumuliatorių arba HP pateiktą pakeistą kintamosios srovės adapterį ar akumuliatorių.

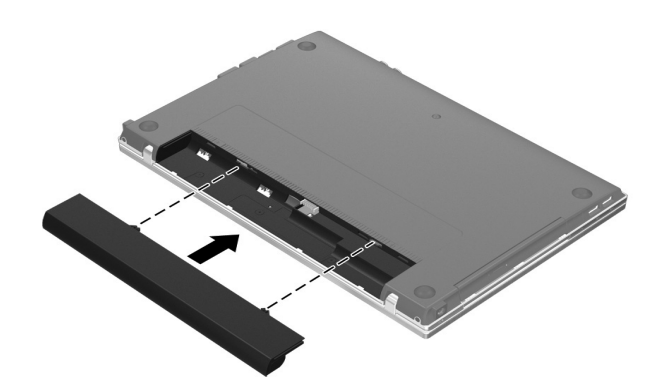

# $\bf 3$  Prijunkite kompiuteri prie išorinio maitinimo šaltinio

- **A PERSPĖJIMAS!** Kad išvengtumėte elektros smūgio ir nesugadintumėte savo įrangos, laikykitės šių taisyklių.
	- Elektros laidą junkite į lengvai pasiekiamą kintamosios srovės lizdą.
	- Kompiuterį nuo elektros tinklo atjunkite ištraukdami kištuką iš kintamosios srovės lizdo (o ne iš kompiuterio).
	- $\blacksquare$  Jei elektros laido tvirtinimo kištukas yra trijų kontaktų, jį reikia jungti į įžemintą lizdą su angomis trims kaiščiams. Neatjunkite elektros laido žeminimo kontakto, pvz., prijungdami dviejų kontaktų adapterį. Įžeminimo kontaktas – svarbi saugos funkcija.

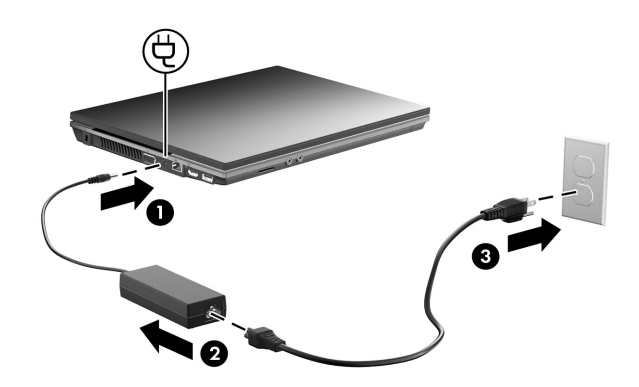

Palikite kompiuterį prijungtą prie išorinio maitinimo šaltinio, kol išsijungs akumuliatoriaus indikatorius.

✎Dėl dalinai įkrauto naujo akumuliatorius kompiuteris gali veikti baigus programinė<sup>s</sup> įrangos sąranką, tačiau akumuliatoriaus įkrovimo rodmenys bus tikslūs tik tada, kai akumuliatorius bus visiškai įkrautas. Akumuliatoriaus indikatorius (esantis kairėje kompiuterio pusėje) akumuliatoriaus įkrovimo metu šviečia.

# 4 Atidarykite kompiuter

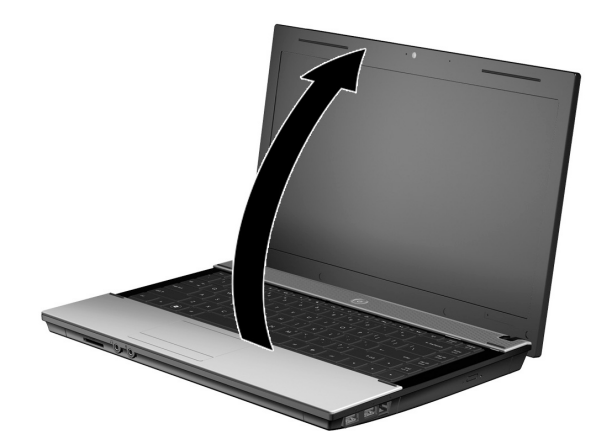

# 5 ljunkite kompiuterį

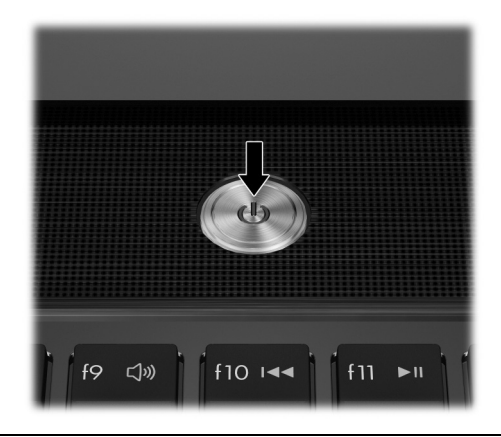

✎Jei kompiuteris nepasileidžia, įsitikinkite, kad elektros laido ir kintamosios srovė<sup>s</sup> adapterio jungtys tinkamai sujungtos.

# 6 Atlikite programinės įrangos sąranką

Įjungus kompiuterį, prasidės programinės įrangos sąranka. Ekrane pateikiamos instrukcijos padės jums atlikti sąranką ir užregistruoti kompiuterį. Atsakę į raginimą pradėti sąranką, privalote užbaigti visą sąrankos procesą jo nenutraukdami.

✎Atidžiai pasirinkite savo kalbą. Kai kuriuose modeliuose nepasirinktos kalbos panaikinamos iš sistemos, o programinės įrangos sąrankos metu jų atkurti negalima.

# Kas toliau?

## Elektroninių aprašymų radimas

Jei reikia išsamesnės informacijos apie kompiuterį, pvz., maitinimo valdymą, tvarkykles, atmintį, saugą ir kitas funkcijas, spustelėkite **Start** (Pradėti), spustelėkite **Help and Support** (Žinynas ir palaikymas), tada spustelėkite **User Guides** (Vartotojo vadovai). Kad pasiektumėte vartotojo vadovus priemonėje "Help and Support" (Žinynas ir palaikymas), jums nereikia jungtis prie interneto.

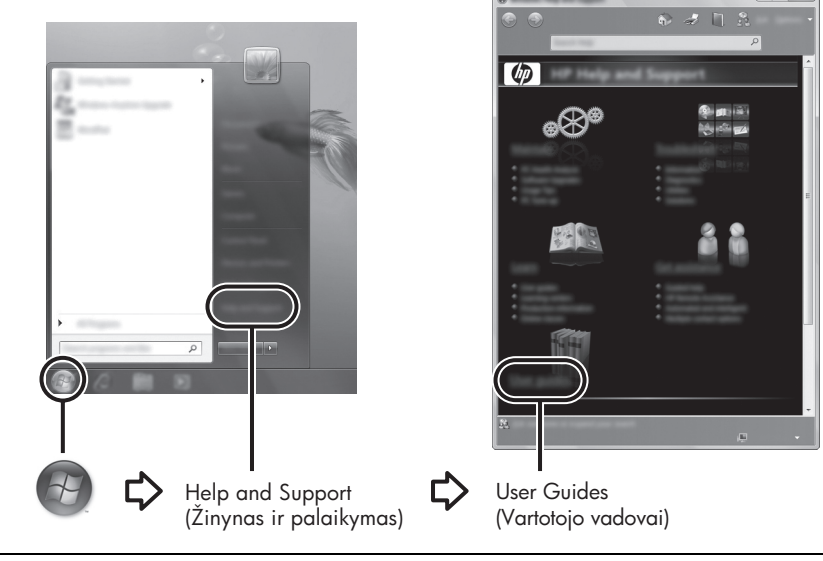

✎Su jūsų kompiuteriu taip pat gali būti pateiktas kompaktinis diskas *User Guides* (Vartotojo vadovai).

# Kaip rasti daugiau informacijos

Priemonėje "Help and Support" (Žinynas ir palaikymas) galite rasti informacijos apie techninį palaikymą ir operacinę sistemą, tvarkykles ir trikčių šalinimo įrankius. Kad pasiektumėte priemonę "Help and Support" (Žinynas ir palaikymas), spustelėkite Start, (Pradėti) ir spustelėkite **Help and Support**. Konkrečiai šaliai / regionui skirtą palaikymo informaciją rasite svetainėje http://www.hp.com/support, pasirinkę savo šalį / regioną ir įvykdę ekrane pateikiamus nurodymus.

A PERSPEJIMAS! Kad sumažėtų sunkių susižalojimų pavojus, skaitykite Safety & Comfort *Guide* (Saugaus ir patogaus darbo vadovas). Jame aprašoma, kaip kompiuterio vartotojai turi įsirengti darbo vietą, kokia taisyklinga laikysena dirbant, taip pat rašoma apie sveikat ir darbo pročius. *Safety & Comfort Guide* (Saugaus ir patogaus darbo vadove) taip pat pateikiama svarbios elektros ir mechaninio saugumo informacijos. Norėdami atidaryti šį dokumentą, spustelėkite **Start** (Pradėti), spustelėkite **Help and Support** (Zinynas ir palaikymas), tada spustelėkite **User Guides** (Vartotojo vadovai) arba pasinaudokite kompaktiniu disku *User Guides* (Vartotojo vadovai), pateikiamu su kai kuriais modeliais. *Safety & Comfort Guide* (Saugaus ir patogaus darbo vadovas) taip pat galite rasti internete, puslapyje http://www.hp.com/ergo.

Daugiau informacijos apie saugą, įstatymus ir akumuliatorių utilizavimą rasite vadove *Regulatory, Safety and Environmental Notices* (Teisinė, saugos ir aplinkosaugos informacija). Norėdami pasiekti šį aprašymą, spustelėkite **Start** (Pradėti), spustelėkite **Help and Support** (Žinynas ir palaikymas), tada spustelėkite **User Guides** (Vartotojo vadovai) arba pasinaudokite disku *User Guides* (Vartotojo vadovai), pateikiamu su kai kuriais modeliais.

# Atsarginių kopijų kūrimas ir atkūrimas

Norėdami apsaugoti savo informaciją, naudodamiesi "Windows® Backup and Restore Center" ("Windows" atsarginių kopijų kūrimo ir atkūrimo centras) kurkite atsargines atskirų failų ir aplankų kopijas, viso savo standžiojo disko atsarginę kopiją (tik tam tikruose modeliuose) arba sistemos atkūrimo taškus. Sistemos gedimo atveju galėsite naudoti atsarginių kopijų failus, kad atkurtumėte kompiuterio turinį.

"Windows" suteikia pažangias atsarginių kopijų kūrimo ir atkūrimo galimybes.

- Pavienių failų ir aplankų atsarginių kopijų kūrimas
- Viso standžiojo disko atsarginės kopijos kūrimas (tik tam tikruose modeliuose)
- Automatinio atsarginių kopijų kūrimo planavimas (tik tam tikruose modeliuose)
- Sistemos atkūrimo taškų kūrimas
- Pavienių failų atkūrimas
- Ankstesnės kompiuterio būsenos atkūrimas
- Informacijos atkūrimas atkūrimo įrankiais

Šių procedūrų instrukcijas rasite priemonėje "Help and Support" (Žinynas ir palaikymas).

✎Papildomos informacijos ieškokite elektroninio vartotojo vadovo skyriuje "Atsargini<sup>ų</sup> kopijų kūrimas ir atkūrimas".

#### Atsarginių kopijų kūrimas

Atkūrimas po sistemos gedimo atliekamas pagal vėliausiai sukurtą atsarginę kopiją. Po programinės įrangos sąrankos jums reikia nedelsiant sukurti pirminę atsarginę kopiją. Įdiegę naują programinę įrangą ar įrašę duomenų failus, turite toliau reguliariai kurti atsargines sistemos kopijas, kad turėtumėte tinkamą naujausią atsarginę kopiją. Atsarginėms kopijoms kurti naudokite programą "Backup and Restore Center" (Atsarginių kopijų kūrimo ir atkūrimo centras). Spustelėkite **Start** (Pradėti), spustelėkite **All Programs** (Visos programos), **Maintenance** (Priežiūra), tada spustelėkite **Backup and Restore Center** (Atsarginių kopijų kūrimo ir atkūrimo centras). Vykdydami ekrane pateikiamus nurodymus, kurkite viso kompiuterio (tik tam tikruose modeliuose) arba failų atsargines kopijas.

#### Atkūrimas

Sistemos gedimo atveju naudokite atkūrimo įrankį **f11**, kad atkurtumėte pirminį standžiojo disko vaizdą.

 $\otimes$ Šis vaizdas apima "Windows" operacinę sistemą ir gamykloje įdiegtą programinę įrangą.

- $\setminus$  **ĮSPĖJIMAS:** Naudojant **f11**, standusis diskas suformatuojamas iš naujo, o jo turinys panaikinamas. Visa kompiuteryje įdiegta programinė įranga ir visi sukurti tailai bus negrįžtamai pašalinti. Atkūrimo įrankis **f11** iš naujo įdiegia operacinę sistemą, HP programas ir tvarkykles, įdiegtas gamintojo. Ne gamykloje įdiegtą programinę įrangą, tvarkykles ir naujinius reikės įdiegti iš naujo. Asmeniniai tailai turi būti atkurti iš atsarginių jų kopijų.
- 1. Jei įmanoma, kurkite visų asmeninių failų atsargines kopijas.
- 2. Jei įmanoma, patikrinkite, ar yra atkūrimo skaidinys "HP Recovery". Norėdami surasti skaidinį spustelėkite **Start** (Pradėti), tada spustelėkite **Computer** (Kompiuteris).
	- ✎Jei skaidinio "HP Recovery" sąraše nėra, turite atkurti operacinę sistemą ir programas naudodami DVD diską *Windows Vista Operating System* (Operacinė sistema "Windows Vista") ir diską *Driver Recovery* (Tvarkyklių atkūrimas). Jei norite įsigyti šiuos diskus, susisiekite su techninės pagalbos specialistu. Skaitykite skirsnį "Kaip susisiekti su techninės pagalbos centru" šio vadovo nugarėlėje.
- 3. Jei skaidinys "HP Recovery" sąraše yra, iš naujo paleiskite kompiuterį ir paspauskite klavišą **esc**, kai ekrano apačioje rodomas pranešimas "Press the ESC key for Startup Menu" (Spauskite klavišą esc, kad būtų rodomas paleisties meniu).
- 4. Paspauskite klavišą **f11**, kai ekrane rodomas pranešimas "Press <F11> for recovery" (Spauskite f11, kad atkurtumėte).
- 5. Vykdykite ekrane pateikiamus nurodymus.

✎Operacinėje sistemoje "Windows" yra papildomų atkūrimo įrankių. Daugiau informacijos ieškokite priemonėje "Help and Support" (Žinynas ir palaikymas).

✎Jei nepavyksta įkrauti (paleisti) savo kompiuterio, įsigykite DVD disk<sup>ą</sup> *Vista Operating*  System (Operacinė sistema "Windows Vista"), kad įkrautumėte kompiuterį ir pataisytumėte operacinę sistemą. Jei reikia daugiau informacijos, susisiekite su techninės pagalbos specialistu. Skaitykite skirsnį "Kaip susisiekti su techninės pagalbos centru" šio vadovo nugarėlėje.

# Kaip išjungti kompiuter

Kaip išjungti kompiuterį

- 1. Įrašykite savo darbą ir uždarykite visas programas.
- 2. Spustelėkite Start (Pradėti), spustelėkite rodyklę prie mygtuko "Lock" (Užrakinti), tada spustelėkite **Shut down** (Išjungti).

# Informacija apie produktą ir trikčių šalinimas

#### vesties maitinimas

Šiame skyriuje pateikta informacija apie maitinimą pravers, jei vykdami į kitą šalį ketinate pasiimti kompiuterį.

Kompiuteris veikia naudodamas nuolatinę srovę, kuri tiekiama iš kintamosios arba nuolatinės srovės energijos šaltinio. Nepaisant to, kad energiją į kompiuterį galima tiekti iš atskiro nuolatinės srovės šaltinio, energija turi būti tiekiama naudojant kintamosios srovės adapterį. Kitu atveju būtina naudoti nuolatinės srovės šaltinį, kurį pateikė ir patvirtino HP. Kompiuteris gali naudoti nuolatinę srovę, kurios specifikacijos tokios, kaip nurodyta.

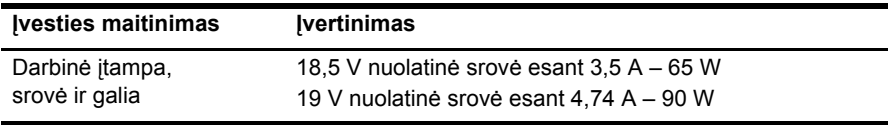

✎Šis produktas yra sukurtas Norvegijos IT maitinimo sistemoms su fazine įtampa, neviršijančia 240 V efektinės vertės.

✎Kompiuterio darbin<sup>ė</sup> <sup>į</sup>tampa ir srovė yra pateiktos sistemos reglamentinėje etiketėje, esančioje kompiuterio apačioje.

# Darbo aplinka

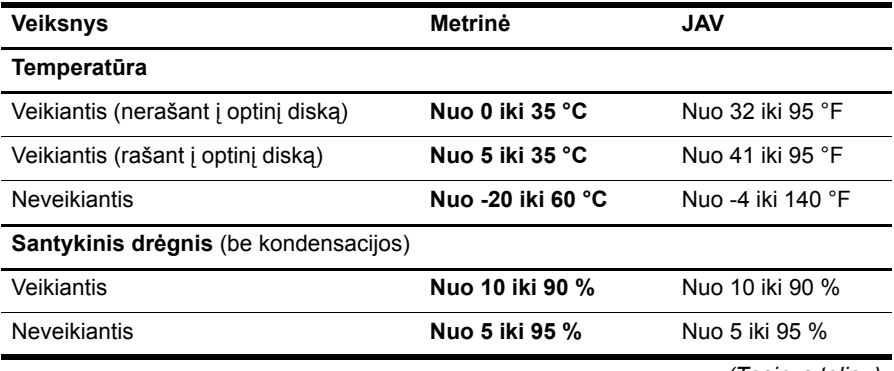

*(Tęsinys toliau)*

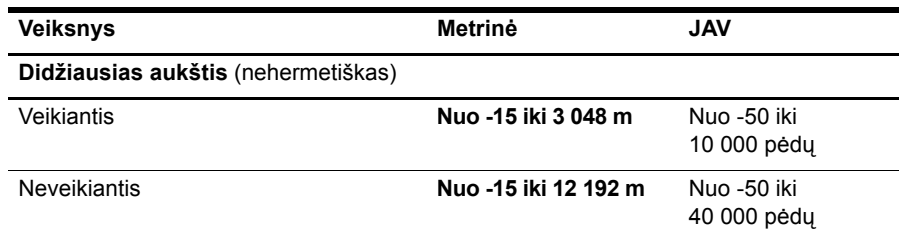

# Kelionė su kompiuteriu

Siekdami geriausių rezultatų, sekite čia aprašytus keliavimo ir vežimo patarimus.

- Jei kompiuterį norite paruošti kelionei arba vežti, atlikite toliau nurodytus veiksmus.
	- 1. Sukurkite atsarginę informacijos kopiją.
	- 2. Išimkite visus diskus ir visas išorines laikmenų korteles, pvz., skaitmenines ir "Express" korteles.
	- A Noredami apsaugoti kompiuterį bei įrenginį nuo žalos arba informacijos praradimo, prieš išimdami įtaisą iš įtaiso skyriaus ir prieš veždami, palikdami saugoti ar keliaudami su jrenginiu pašalinkite visas laikmenas.
	- 3. Išjunkite ir atjunkite visus išorinius įrenginius.
	- 4. Išjunkite kompiuterį.
- Pasiimkite atsarginę informacijos kopiją. Atsarginės kopijos nelaikykite kartu su kompiuteriu.
- Keliaudami lėktuvu, kompiuterį pasiimkite kaip rankinį bagažą, neregistruokite jo su kitu bagažu.

 $\bigwedge$  Stenkites, kad diskas nepatektų į magnetinį lauką. Magnetinį lauką skleidžiantiems saugos jrenginiams priklauso oro uostų apsaugos vartai ir saugos skaitmeniniai zondai. Oro uosto apsaugos prietaisai, kurie tikrina rankinį bagažą, pvz., transporterio juostos, vietoj magnetinio lauko naudoja rentgeno spindulius ir nesugadins jrenginio.

- Ar skrydžio metu galima naudoti kompiuterį, nustato oro linijos. Jei kompiuterį ketinate naudoti skrydžio metu, paklauskite oro linijų personalo, ar galite tai daryti.
- Jeigu kompiuteris bus nenaudojamas ir atjungtas nuo išorinio maitinimo šaltinio daugiau nei dvi savaites, išimkite akumuliatorių ir laikykite jį atskirai.
- Veždami kompiuterį ar diską, supakuokite jį į tinkamą apsauginę medžiagą ir ant paketo užklijuokite etiketę "FRAGILE" (dūžtamas).
- **■** Jei kompiuteryje yra belaidis arba mobiliojo ryšio įrenginys, pvz.,  $802.11b/g$ , globaliosios mobiliojo ryšio sistemos (GSM) arba bendrojo paketinio radijo ryšio (GPRS) įrenginys, kai kuriose vietose galimybė naudoti šiuos įrenginius gali būti apribota. Tokie apribojimai gali būti taikomi lėktuvuose, ligoninėse, šalia sprogmenų ir pavojingose vietose. Jei tiksliai nežinote, kokie reikalavimai taikomi konkrečiam įrenginiui, prieš jį įjungdami kreipkitės dėl leidimo jį naudoti.
- Patarimai vykstantiems į kitą šalį.
	- ❏ Patikrinkite kiekvienos šalies, kurioje esate, su kompiuteriu susijusias įprastas nuostatas.
	- ❏ Pasitikslinkite, kokie elektros laidai ir adapteriai reikalingi tose vietose, kur ketinate naudoti kompiuterį. Įtampa, dažnis ir kištuko konfigūracija gali skirtis.

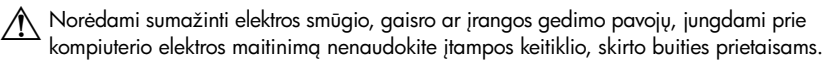

# Kasdienė priežiūra

#### Ekrano valymas

**JSPĖJIMAS:** jei nenorite sugadinti kompiuterio, nepurkškite ant ekrano vandens, valomųjų skysčių ar chemikalų.

Jei nuo ekrano norite pašalinti dėmes ir pūkelius, reguliariai jį valykite minkštu, drėgnu, nepūkuotu audeklu. Jei ekraną reikia valyti papildomai, naudokite drėgnas antistatines šluostes arba antistatinį ekrano valiklį.

#### Jutiklinės planšetės ir klaviatūros valymas

Jei ant jutiklinės planšetės yra purvo ar riebalų dėmių, žymiklis gali šokčioti po ekraną. Jei nenorite, kad taip nutiktų, nuvalykite jutiklinę planšetę drėgnu audeklu ir naudodami kompiuterį dažnai plaukite rankas.

A PERSPEJIMAS! Kad išvengtumėte elektros smūgio ir nesugadintumėte vidinių komponentų, valydami klaviatūrą nenaudokite siurblio. Naudodami siurblį buitines šiukšles pernešite ant klaviatūros.

Reguliariai valykite klaviatūrą, kad klavišai nebūtų lipnūs, nušluostykite dulkes ir pūkus, pašalinkite smulkias šiukšles, kurios gali įstrigti tarp klavišų. Naudodami suspausto oro balionėlį su šiaudeliu oro srautą nukreipkite į klavišus ir pašalinkite smulkias šiukšles.

# Trikčių šalinimo ištekliai

Jei iškilo problemų, susijusių su kompiuterio veikimu, nurodyta seka vykdykite toliau nurodytus trikčių šalinimo veiksmus, kol problema bus išspręsta.

- 1. Žiūrėkite paskesnę šio skyriaus dalį "Spartusis trikčių šalinimas".
- 2. Svetainių nuorodų ir papildomos informacijos apie kompiuterį rasite priemonėje "Help and Support" (Žinynas ir palaikymas). Spustelėkite **Start** (Pradėti), tada spustelėkite **Help and Support** (Žinynas ir palaikymas).

✎Nors daugumai tikrinimo ir taisymo įrankių reikalingas interneto ryšys, kiti įrankiai, pvz., "Žinynas ir palaikymas", gali padėti jums išspręsti problemą neprisijungus prie interneto.

# Spartusis trikčių šalinimas

#### Nepavyksta paleisti kompiuterio

Jei kompiuteris neįsijungia, kai paspaudžiate įjungimo / išjungimo mygtuką, šie nurodymai gali padėti išspręsti problemą.

Jei kompiuteris prijungtas prie kintamosios srovės lizdo, ištraukite kompiuterio kištuką ir, prie lizdo prijungę kitą elektros įrenginį, patikrinkite, ar lizde yra įtampa.

✎ Naudokite tik kartu su kompiuteriu įsigytą kintamosios srovės adapterį arba tokį, kuris HP patvirtintas naudoti su šiuo kompiuteriu.

■ Jei kompiuteris veikia naudodamas akumuliatoriaus energiją arba yra prijungtas prie išorinio maitinimo šaltinio (ne kintamosios srovės lizdo), įjunkite kompiuterį į kintamosios srovės lizdą naudodami kintamosios srovės adapterį. Įsitikinkite, kad elektros laido ir kintamosios srovės adapterio jungtys yra saugios.

#### Kompiuterio ekranas yra tuščias

Jei ekranas tuščias, tačiau kompiuteris įjungtas ir energijos tiekimo lemputė dega, kompiuteris gali būti nenustatytas rodyti vaizdą kompiuterio ekrane. Norėdami perduoti vaizdą į kompiuterio ekraną, paspauskite **fn+f4**.

#### Programinė įranga veikia netinkamai

Jei programinė įranga nereaguoja arba reaguoja netinkamai, pasinaudokite toliau pateiktais patarimais.

- Iš naujo paleiskite kompiuterį. Spustelėkite **Start** (Pradėti), spustelėkite rodyklę prie mygtuko "Lock" (Užrakinti), tada spustelėkite **Restart** (Paleisti iš naujo). Jei atliekant šią procedūrą, kompiuterio paleisti iš naujo nepavyksta, žiūrėkite kitą skyrių "Kompiuteris įjungtas, tačiau nereaguoja".
- Paleiskite virusų iešką. Išsamesnės informacijos apie antivirusinių šaltinių naudojimą kompiuteryje ieškokite antivirusinės programinės įrangos žinyne.

#### Kompiuteris jungtas, tačiau nereaguoja

Jei kompiuteris yra įjungtas, tačiau nereaguoja į programinės įrangos arba klaviatūros komandas, nurodyta seka bandykite atlikti šias kritinio išjungimo operacijas, kol kompiuteris išsijungs.

#### **ĮSPĖJIMAS:** naudodami kritinio išjungimo operacijas prarasite neįrašytą informaciją.

- Paspauskite ir laikykite paspaudę kompiuterio įjungimo / išjungimo mygtuką bent 5 sekundes.
- Atjunkite kompiuterį nuo išorinio maitinimo šaltinio ir išimkite akumuliatorių.

#### Kompiuteris neįprastai įkaitęs

Normalu, kad naudojamas kompiuteris įšyla. Tačiau jei kompiuteris neįprastai šiltas, gali būti, kad uždengus ventiliacijos angą jis perkaito.

Jei įtariate, kad kompiuteris perkaito, išjunkite jį ir leiskite atvėsti iki kambario temperatūros. Tada įsitikinkite, kad naudojant kompiuterį nėra uždengiamos ventiliacijos angos.

A PERSPEJIMAS! Noredami išvengti del karščio įvykstančių traumų arba kompiuterio perkaitimo, nedėkite įrenginio tiesiai ant kelių ir neužstokite kompiuterio ventiliacijos angų. Kompiuteris turi būti padėtas ant kieto lygaus paviršiaus. Patikrinkite, ar kitas kietas paviršius, pvz., prijungiamas spausdintuvas, ar minkštas paviršius, pvz., pagalvės, patiesalai ar drabužiai, netrikdo oro cirkuliacijos. Be to, patikrinkite, ar kompiuteriui veikiant kintamosios srovės suderintuvas neliečia odos ar minkšto paviršiaus, pvz., pagalvės, patiesalo ar drabužių. Kompiuteris ir kintamosios srovės adapteris suderinami su vartotojui tinkamos paviršiaus temperatros apribojimais, kurie nustatyti Tarptautiniame informaciniu technologijų irangos saugos standarte (IEC 60950).

✎Kompiuterio ventiliatorius įsijungia automatiškai, kad atvėsintų vidinius komponentus ir apsaugotų nuo perkaitimo. Įprasta, kad kompiuteriui veikiant vidinis ventiliatorius reguliariai įsijungia ir išsijungia.

#### Neveikia išorinis irenginys

Jei išorinis įrenginys neveikia taip, kaip turėtų veikti, vadovaukitės toliau pateikiamais pasiūlymais.

- Ijunkite įrenginį taip, kaip nurodyta gamintojo instrukcijose.
- Isitikinkite, kad visos įrenginių jungtys nepažeistos.
- Įsitikinkite, kad įrenginys maitinamas elektros energija.
- Įsitikinkite, kad įrenginys, ypač senesnis, suderinamas su jūsų operacine sistema.
- Isitikinkite, kad tinkamos tvarkyklės idiegtos ir atnaujintos.

#### Neveikia belaidžio tinklo ryšys

Jei belaidžio tinklo ryšys veikia ne taip, kaip tikėtasi, pasinaudokite toliau pateiktais patarimais.

✎Jei jungiatės prie įmonės tinklo, susisiekite su IT administratoriumi.

- Spustelėkite **Start** (Pradėti), spustelėkite **Network** (Tinklas), spustelėkite **Network and Sharing Center** (Tinklo ir bendrinimo centras), spustelėkite **Diagnose and repair** (Diagnozuoti ir taisyti), tada vykdykite ekrane pateikiamus nurodymus.
- Įsitikinkite, kad belaidis įrenginys yra įjungtas ir ant kompiuterio esanti belaidžių įrenginių lemputė dega mėlynai. Jei lemputė dega geltonai, paspauskite belaidžio ryšio mygtuką, kad įjungtumėte belaidį įrenginį.
- Įsitikinkite, kad niekas neužstoja belaidžių kompiuterio antenų.
- Įsitikinkite, kad kabelis arba DSL modemas bei jo elektros laidas tinkamai sujungti, o lemputės dega.
- Įsitikinkite, kad belaidžio ryšio maršrutizatorius arba prieigos taškas tinkamai sujungti su maitinimo suderintuvu ir kabeliniu arba DSL modemu, o lemputės dega.
- Atjunkite ir vėl prijunkite visus kabelius, išjunkite maitinimą ir vėl įjunkite.
- ✎Plačiau apie belaidžio ryšio technologiją skaitykite atitinkamose žinyno temose ir interneto svetainėse, kurių nuorodos pateiktos priemonėje "Help and Support" (Žinynas ir palaikymas).

✎Informacijos, kaip aktyvinti plačiajuosčio belaidžio ryšio paslaugą, ieškokite mobiliojo tinklo operatoriaus informacijoje, pateiktoje su kompiuteriu.